# **Opnemen met KARMA (opname met één nummer)**

In het volgende voorbeeld gebruiken we KARMA om een drumpatroon op te nemen op track 1.

**1. Selecteer het gewenste drumprogramma voor track 1 zoals beschreven in de procedure voor het realtime opnemen van een track en voor het voorbereiden van de opname (zie p.92).**

Maak ook andere noodzakelijke instellingen voor opname, zoals het instellen van "Track Select" op T01.

|                                                                                         |                                                                         | <b>SEOUENCER P8:Play/REC</b>                                                                                                    |                   |                           |                                      | <b>MIDI Track Prog Select/Mixer</b><br>$\checkmark$        |                   |                                                |                                                        |                     |                                                |                     |                      |                                                    |                  |  |
|-----------------------------------------------------------------------------------------|-------------------------------------------------------------------------|----------------------------------------------------------------------------------------------------|-------------------|---------------------------|--------------------------------------|------------------------------------------------------------|-------------------|------------------------------------------------|--------------------------------------------------------|---------------------|------------------------------------------------|---------------------|----------------------|----------------------------------------------------|------------------|--|
| 001:01.000<br>Meter: 4/4                                                                |                                                                         |                                                                                                    |                   |                           | $\odot$ Hi<br><b>REC Resolution:</b> |                                                            |                   | <sup>2</sup> Manual<br>Tempo Mode:             |                                                        |                     |                                                | 120.00<br>┚         |                      |                                                    |                  |  |
| <b>S000: NEW SONG 000</b><br>. >)                                                       |                                                                         |                                                                                                    |                   |                           |                                      |                                                            |                   |                                                |                                                        |                     |                                                |                     | ORPPR                |                                                    |                  |  |
| > MIDI Track 01: MIDI TRACK 01                                                          |                                                                         |                                                                                                    |                   |                           |                                      |                                                            | Metronome:        |                                                |                                                        |                     | <b>Q Only REC</b>                              | Thuiti REC          |                      |                                                    |                  |  |
| MT 01: HD-1 I-F078: Studio Standard Kit<br>$\overline{\mathfrak a}$<br>ਣ<br>Ε<br>Ξ<br>百 |                                                                         |                                                                                                    |                   |                           |                                      | Ch: 01<br>RPPR: NoAssign<br>ब<br>$\overline{10}$<br>ਕ<br>m |                   |                                                | KBD: III I-F078: Studio Standard Kit<br>īΞ<br>īa<br>14 |                     |                                                | 15<br>15            |                      |                                                    |                  |  |
| 515<br>Doune                                                                            | 3a<br>Keyboard                                                          | >aa<br>Keyboard                                                                                                    | > 69<br>Keyboard  | 3a<br>Keyboard            | 588<br>Keyboard                      | > 69<br>Keyboard                                           | 308<br>Keyboard   | 500<br>Keyboard                                | > 88<br>Keyboard                                       | 300<br>Keyboard     | $>$ ee<br>Keyboard                             | 569<br>Keyboard     | 300<br>Keyboard      | $>$ ee<br>Keyboard                                 | > 98<br>Keuboard |  |
| $>$ ) Fe78                                                                              | DIT<br>$>$ ) $n999$                                                     | <b>DIT</b><br>$)$ 8989<br>Studio Star KRONDS Ge KRONDS Ge KRONDS Ge KRONDS Ge KRONDS Ge KRONDS Ge KRONDS Ge KRONDS Ge KRONDS Ge KRONDS Ge KRONDS Ge KRONDS Ge KRONDS Ge KRONDS Ge KRONDS Ge KRONDS Ge KRONDS Ge KRONDS Ge KRONDS Ge KRONDS Ge KRONDS Ge | INT<br>$>$ ) A200 | DIT<br>$>$ ) $n000$       | <b>DIT</b><br>$>$ ) 8999             | TNT<br>$>$ ) Asua                                          | DIT<br>$>$ ) A999 | <b>Bank/Program</b><br><b>TNT</b><br>$2)$ 8999 | INT<br>$>$ ) A200                                      | DIT<br>$>$ ) $R020$ | <b>DNT</b><br>$>$ ) $m\omega$                  | INT<br>$>$ ) $R899$ | DIT<br>$>$ ) $R020$  | <b>DNT</b><br>$)$ mm                               | $)$ and          |  |
| Play  <br>Solo                                                                          | Play<br>Solo                                                            | Play<br>Solo                                                                                                    | Play<br>Solo      | P(ay)<br>Solo             | Play<br>Solo                         | Play<br>Solo                                               | Pisy<br>Sola      | Play  <br>Solo                                 | Play<br>$S_2$ <sub>to</sub>                            | Play<br>Solo        | Play<br>Solo                                   | Play<br>Solo        | Pisy<br>$\sqrt{300}$ | Play<br>Solo                                       | Play<br>$S_0$ o  |  |
| 0064                                                                                    | 0064                                                                    | C064                                                                                                    | 0064              | 0064                      | C064                                 | 0064                                                       | 0064              | Pan<br>C064                                    | 0064                                                   | 0064                | C064                                           | 0064                | 0064                 | 0064                                               | C064             |  |
|                                                                                         | 127                                                                     | 127                                                                                                    | 127               | 127                       | 127                                  | 127                                                        | 127               | Volume<br>127                                  | 127                                                    | 127                 | 127                                            | 127                 | 127                  | 127                                                | 127              |  |
|                                                                                         | AudioTrack<br><b>MIDI Track</b><br>MIDI Prog<br>/Mixer<br>Mixer<br>Loop |                                                                                                    |                   |                           |                                      |                                                            |                   | Perf<br>Preference<br>Meters                   |                                                        |                     | <b>Ctrl View</b><br><b>KARMA GE</b><br>/Effect |                     |                      | Audio In/<br>Control<br>Surface<br><b>Sampling</b> |                  |  |
| Play/REC                                                                                |                                                                         | E0/Vector<br>/Control                                                                                                    |                   | <b>Track</b><br>Parameter | <b>MIDI Eilter</b><br>/Zones         |                                                            | <b>Track Edit</b> | Pattern<br>/RPPR                               |                                                        |                     |                                                | KARMA               | <b>IFX</b>           |                                                    | MFX/TFX          |  |

**2. Ga naar de Sequencer P7: KARMA– GE Setup / Key Zones-pagina.**

Maak MIDI I / O-instellingen voor de KARMA-modules zodat KARMA-module A nummer 1 zal spelen (zie "KARMA bewerken in combinatiemodus" op pagina 247).

Stel voor KARMA-module A het "Input Channel" en "Output Channel" in op respectievelijk 01 en 01. Als u ze op Tch en Tch instelt, heeft dit hetzelfde resultaat. Zie "7–1c: MIDI I / O" op pagina 486 van de parameterhandleiding voor meer informatie.

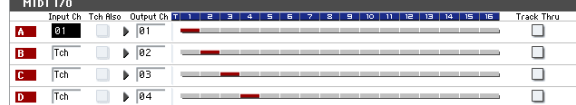

Zoals gespecificeerd door de MIDI Channel-instelling van de MIDI-track en de Out Channel-instelling van de KARMA-module, wordt de MIDI-track afgespeeld door de KARMA-module rood weergegeven.

## **3. Selecteer een GE voor KARMA-module A en stel de parameters in.**

U bent vrij om een GE te selecteren en de gewenste instellingen te maken, maar in dit voorbeeld gebruiken we de paginamenuopdracht "KARMA-module kopiëren" om alle KARMA-instellingen van het programma te kopiëren. Dit is een eenvoudige manier om de frase of het patroon op te zetten en op te nemen dat de KARMA van het programma genereert.

**1. Gebruik de knop Paginamenu linksboven in het scherm om het paginamenu weer te geven en kies "KARMA-module kopiëren".**

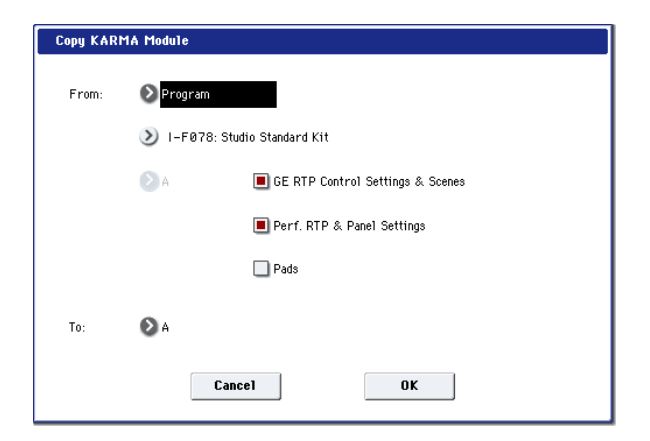

Geef het kopieerbronprogramma op. Schakel "GE RTP Control Settings & Scenes" en "Perf. RTP & Paneelinstellingen. "Druk op OK om de kopie uit te voeren. De instellingen van de schuifregelaars, schakelaars en scènes van KARMA REALTIME CONTROLS worden naar Module Control A gekopieerd.

#### **2. Druk op de KARMA AAN / UIT-schakelaar om KARMA in te schakelen.**

Wanneer u het toetsenbord bespeelt, genereert KARMA een drumpatroon net zoals voor het programma.

**3. Gebruik de SEQUENCER REC / WRITE-schakelaar en de START / STOP-schakelaar om realtime op te nemen op track 1. (Zie "MIDI in realtime opnemen" op pagina 92)**

U kunt de KARMA REALTIME CONTROLS-schuifregelaars / schakelaars en de SCENE-schakelaars bedienen tijdens het opnemen, en de veranderingen in het patroon of geluid die optreden, worden opgenomen zoals ze zich voordoen.

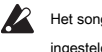

Het songtempo en KARMA-tempo kunnen niet onafhankelijk worden ingesteld.

**4. Als u wilt dat de KARMA-module tijdens de opname synchroon loopt met de sequencer, vink dan de optie "Quantize Trig" aan.**

Ga naar de Sequencer P7: KARMA– Module Parameters - Trigger-pagina.

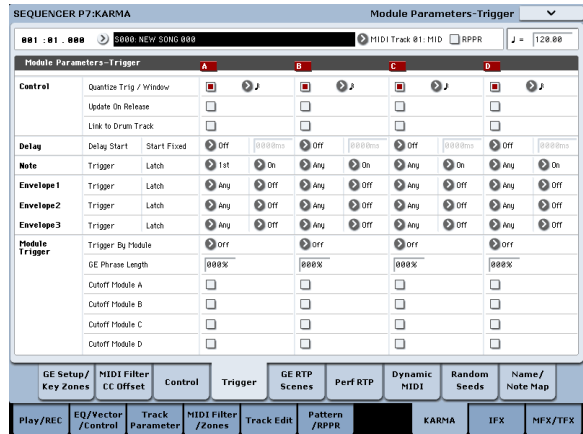

De triggertiming wordt gesynchroniseerd met intervallen van zestiende noten van de beat van de sequencer. (Zie "KARMA synchroniseren" op pagina 255)

**5. U kunt de KARMA-module synchroniseren met de starttiming van de sequencer.**

- Terwijl KARMA loopt, drukt u op de START / STOP-schakelaar; KARMA zal synchroniseren met de timing van de synthesizer.
- Als u nogmaals op de START / STOP-schakelaar drukt, stoppen de sequencer en KARMA beide. Als u alleen KARMA wilt stoppen, drukt u op de (KARMA) AAN / UIT-schakelaar om deze uit te schakelen.
- Als u wilt dat KARMA begint op het moment dat de opname begint, drukt u op de (KARMA) AAN / UIT-schakelaar om deze in te schakelen en bespeelt u het toetsenbord tijdens de pre-count vóór de opname. De KARMA-module wordt niet onmiddellijk geactiveerd, maar wordt gesynchroniseerd met de sequencer wanneer de opname begint. (Zie "KARMA synchroniseren" op pagina 255)

# **Multi-track opname met instellingen gekopieerd van een combinatie**

De vooraf geladen combinaties bevatten een gevarieerde reeks combinaties die volledig profiteren van KARMA. Je kunt deze combinaties spelen om ideeën voor liedjes te stimuleren en je spel opnemen om basistracks te maken. Veel van deze combinaties bestaan uit timbres en KARMA-modules met verschillende MIDI-kanaalinstellingen.

In het onderstaande voorbeeld laten we zien hoe u opname met meerdere sporen kunt gebruiken om een uitvoering op te nemen die uit meerdere MIDI-kanalen bestaat.

- **1. We beginnen met het kopiëren van de instellingen van een combinatie naar een nummer. Ga naar de Sequencer P0: Play / REC– MIDI Track Prog Select / Mixer-pagina.**
- **2. Druk linksboven in het scherm op de paginamenuoknop om het paginamenu te openen en kies 'Kopiëren uit combinatie'.**

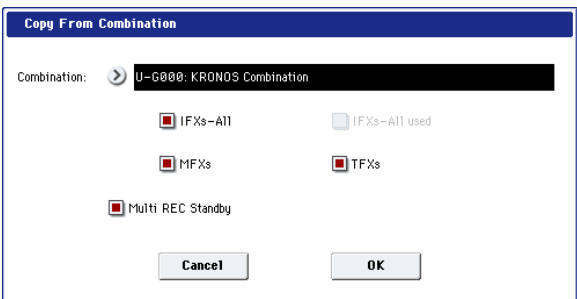

Selecteer de kopie-broncombinatie. Beurt **IFX-All, MFX's, TFX's,** en **Multi REC Standby** aan (aangevinkt). Druk op OK om de kopie uit te voeren.

- **3. De instellingen van timbres 1-16 van de combinatie worden naar MIDI-tracks 1-16 gekopieerd. Effectinstellingen, KARMA-instellingen en alle andere algemene parameters worden naar de tracks van de song gekopieerd.**
- **4. Kies 'Track Select'. Selecteer een track waarvan het MIDI-kanaal overeenkomt met het globale MIDI-kanaal.**

Druk op de AAN / UIT-schakelaar om KARMA in te schakelen en speel op het toetsenbord en / of de pads om KARMA op dezelfde manier te laten spelen als in de kopieerbroncombinatie. (Afhankelijk van de track die u in 'Track Source' hebt geselecteerd, is de uitvoering mogelijk niet hetzelfde als toen u de combinatie speelde. Zorg ervoor dat u de track selecteert waarvan het MIDI-kanaal hetzelfde is als het globale MIDI-kanaal.)

**5. Voer multi-track opname uit. Tref voorbereidingen voor de opname zoals beschreven in "Multi (multitrack-opname)" op pagina 94. Schakel "Multi REC" in (aangevinkt).**

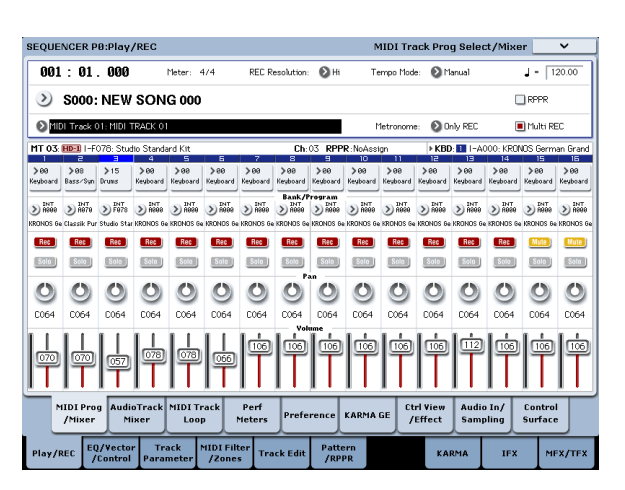

Stel de tracks die u niet opneemt in op Play of Mute. Als u echter de uitvoering van een combinatie opneemt en geen van de tracks al is opgenomen, is het OK om alle tracks op REC te laten staan.

# **6. Druk op de REC / WRITE-schakelaar en vervolgens op de START / STOP-schakelaar om de realtime-opname te starten. (Zie 'MIDI in realtime opnemen' op pagina 92)**

Terwijl u opneemt, kunt u de schuifregelaars KARMA REALTIME CONTROLS, KARMA SWITCHES en SCENE bedienen om het patroon of geluid te variëren. De wijzigingen die u maakt, worden opgenomen net zoals u ze aanbrengt

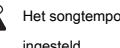

Het songtempo en KARMA-tempo kunnen niet onafhankelijk worden ingesteld.

# **KARMA synchroniseren**

## **Basisbeginselen van synchronisatie**

# **Synchronisatie met golfreeksen**

Als u een KARMA-module wilt synchroniseren met de momenteel afgespeelde Wave-sequenties ('Mode' = Tempo), zet u 'Quantize Trig' aan (aangevinkt) zodat deze wordt gesynchroniseerd met het geselecteerde nootinterval.

# **Synchronisatie met de drumtrack**

Zie "KARMA en de drumtrack samen gebruiken" op pagina 263 voor informatie over het synchroniseren van KARMA met de drumtrack.

## **Synchronisatie met nummer start / stop**

• Terwijl KARMA actief is, zal het indrukken van de START / STOP-schakelaar KARMA synchroniseren met de sequencer.

# **De parameter "Quantize Trigger"**

De triggertiming van een KARMA-module is afhankelijk van de instelling van de parameter "Quantize Trig" (afkorting voor "Trigger").

**Aan (aangevinkt):** De triggertiming van een KARMA-module wordt gekwantiseerd naar het geselecteerde nootinterval.

**Uit (niet aangevinkt):** De KARMA-module wordt geactiveerd op de timing waarop u het toetsenbord bespeelt.

Zie "Quantize Trigger" op pagina 121 van de Parameterhandleiding voor meer informatie.

**Notitie:** Als u een wavesequentie wilt synchroniseren met de KARMA die op dat moment wordt afgespeeld, gaat u naar de pagina P2: Trackparameters Wave Sequence / KARMA en schakelt u "Wave Sequence Quantize Trigger" in.

# **Synchronisatie tussen KARMA-modules A, B, C en D**

In Combination- en Sequencer-modi kunnen vier KARMA-modules worden uitgevoerd. Elke module heeft een instelling "Quantize Trig" die bepaalt hoe die module wordt gesynchroniseerd met de andere modules.

## **"Quantize Trig" Uit:** De KARMA-module wordt geactiveerd op de

timing waarop u het toetsenbord bespeelt. Er is geen synchronisatie tussen KARMA-modules; elk wordt op hun eigen tijdstip geactiveerd.

#### **"Quantize Trig" Aan:** De KARMA-module wordt gesynchroniseerd met het

geselecteerde nootinterval van de timing van de eerste geactiveerde KARMA-module die momenteel wordt uitgevoerd. Als u meerdere KARMA-modules tegelijkertijd vanaf het toetsenbord of de pads wilt activeren, schakelt u "Quantize Trig" in voor elk van deze KARMA-modules.

KARMA wordt opnieuw ingesteld en de gegenereerde frasen of patronen beginnen vanaf het begin.

- Terwijl de sequencer speelt en KARMA is gestopt en u de locatie wijzigt door op de LOCATE-schakelaar enz. Te drukken, wordt KARMA gereset en beginnen de frases of patronen die het genereert.
- Als u vervolgens op de START / STOP-schakelaar drukt, stoppen de sequencer en KARMA beide. Als u alleen KARMA wilt stoppen, drukt u op de (KARMA) AAN / UIT-schakelaar.
- Als u wilt dat KARMA begint op het moment dat de opname begint, drukt u op de (KARMA) AAN / UIT-schakelaar en bespeelt u het toetsenbord tijdens de pre-count vóór de opname. De KARMA-modules worden niet onmiddellijk geactiveerd, maar worden gesynchroniseerd met de sequencer zodra de opname begint.

# **Synchronisatie met nummers, patronen en RPPR-prestaties in Sequencer-modus**

Als u wilt dat een KARMA-module wordt afgespeeld (of opgenomen) in synchronisatie met het nummer, het patroon of de RPPR die op dat moment wordt afgespeeld, schakelt u 'Quantize Trig' in.

**"Quantize Trig" Uit:** De KARMA-module wordt geactiveerd op de timing waarop u het toetsenbord bespeelt. Het wordt niet gesynchroniseerd met het nummer, het patroon of de RPPR die momenteel wordt afgespeeld.

**"Quantize Trig" Aan:** De triggertiming van de KARMA-module wordt gekwantiseerd naar het geselecteerde nootinterval van het nummer, het patroon of de RPPR die op dat

# **Notitie:** Als u wilt dat patronen die door RPPR worden gespeeld, worden

moment wordt afgespeeld.

gesynchroniseerd met de KARMA die op dat moment werkt, stelt u "Sync" (Sequencer P5: patroon / RPPR - RPPR Setup-pagina) in op SEQ.

#### **Notitie:** Als u een wavesequentie wilt synchroniseren met het nummer, het

patroon, de RPPR of de momenteel lopende KARMA die wordt afgespeeld, gaat u naar de pagina P2: Trackparameters Wave Sequence / KARMA en schakelt u ook "Wave Sequence Quantize Trigger" in. Zie "Wave Sequence Quantize Trigger" op pagina 475 van de Parametergids voor meer informatie.

# **Slave operatie**

Verbind de MIDI OUT van uw externe MIDI-apparaat met de MIDI IN van de KRONOS. reeks **MIDI Clock (** Global 1–1a: MIDI Setup) naar External MIDI. De KRONOS zal synchroniseren met MIDI realtime-klok en realtime commandoboodschappen die het ontvangt van het aangesloten MIDI-apparaat.

**Notitie:** Als de KRONOS is ingesteld op MIDI Clock = Auto, wordt deze ook op dezelfde manier met het externe MIDI-apparaat gesynchroniseerd als MIDI realtime-klokberichten van het externe apparaat worden ontvangen.

## **Synchronisatie met MIDI-klok**

KARMA wordt gesynchroniseerd met een tempo op basis van de externe MIDI-kloktiming.

# **Synchronisatie met MIDI realtime-opdrachten**

In Sequence-modus regelen Song Start-, Continue- en Stop-berichten die de KRONOS ontvangt het afspelen en opnemen van songs, net zoals wanneer u het voorpaneel bedient

# **Master operatie**

Verbind de MIDI OUT van de KRONOS met de MIDI IN van uw externe MIDI-apparaat. reeks **MIDI Clock (** Globaal 1–1a) naar Intern. Het aangesloten externe MIDI-apparaat synchroniseert met de MIDI realtime-klok en de realtime-opdrachten die het ontvangt.

## **Notitie:** Hetzelfde geldt als MIDI Clock = Auto en MIDI realtime

klokberichten worden verzonden. Zie 'MIDI Clock (MIDI Clock Source)' op pagina 784 van de parameterhandleiding voor meer informatie.

# **Synchronisatie via MIDI-klok**

Het aangesloten externe MIDI-apparaat wordt gesynchroniseerd met de MIDI-klok van de KRONOS.

# **Synchronisatie via realtime MIDI-opdrachten**

# **Schakel Start / Stop Out in Prog / Combi in**

U kunt KRONOS zo instellen dat het starten en stoppen van KARMA in de programma- en combimodi ook het starten en stoppen op externe MIDI-apparaten, zoals sequencers en drum / groove-machines (zoals de Korg Electribe-serie), bestuurt. Om dit te doen:

#### **1. Ga naar de pagina Global MIDI.**

- **2. Schakel onder MIDI Routing Setup "Start / Stop Out inschakelen in Prog / Combi" in.**
- In de programmeer- en combinatiemodi zal het spelen van een aantekening op het toetsenbord of de pads om de GE te activeren die is geselecteerd voor een KARMA-module er ook voor zorgen dat het MIDI-systeem realtime bericht "Start" wordt verzonden met de triggertiming.

START / STOP-schakelaar. KARMA wordt ook op dezelfde manier bestuurd als wanneer u de START / STOP-schakelaar op het voorpaneel bedient. (Zie "Synchronisatie met start / stop van nummer") Wanneer de KRONOS een Song Position Pointer-bericht ontvangt, verandert de locatie van het nummer op dezelfde manier als wanneer u de nummerlocatie wijzigt door de KRONOS te bedienen, en KARMA wordt op dezelfde manier bestuurd zoals wanneer u de locatie op de KRONOS wijzigt. In de programma- en combinatiemodi besturen KARMA de Song Start-, Continue- en Stop-berichten die de KRONOS ontvangt.

- Terwijl KARMA actief is, zullen Song Start, Continue en Song Position Pointer berichten ontvangen door de KRONOS KARMA resetten, waardoor de gegenereerde frases of patronen vanaf het begin beginnen.
- Als een Song Stop-bericht wordt ontvangen, stopt KARMA.

• Nadat het Start-bericht is verzonden, zal het uitschakelen van KARMA ON / OFF het MIDI-systeem realtime "Stop" commando verzenden.

# **De drumtrack gebruiken**

# **Overzicht**

# **Wat is de drumtrack?**

De Drum Track is een ingebouwde drummachine, gevoed door de hoogwaardige drumgeluiden van de KRONOS.

Het geeft je een beat om mee te spelen terwijl je experimenteert met Programma's en Combinaties, of terwijl je de omtrek van een nummer uitwerkt. Als je met de Drum Track speelt en je inspiratie snel wilt vastleggen, kun je Auto Song Setup gebruiken om de opname meteen in de Sequencer-modus te starten. Er zijn honderden vooraf ingestelde drumtrackpatronen voor een breed scala aan muziekstijlen, en u kunt ook uw eigen stijlen maken (zoals we later in dit hoofdstuk zullen onderzoeken).

# Inhoud drumtrackpatroon

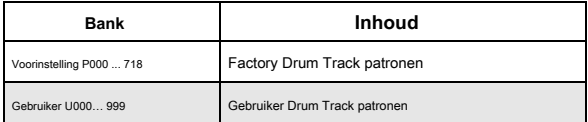

Er zijn opties om te bepalen hoe het Drum Track-patroon begint, zoals onmiddellijk beginnen wanneer u op de DRUM TRACK-knop drukt, of wachten tot u het toetsenbord begint te bespelen. Als u het patroon start door het toetsenbord te bespelen, kunt u het patroon starten door een specifiek bereik van noten of snelheden te gebruiken.

U kunt de Drum Track ook koppelen aan KARMA, zodat ze synchroon spelen en samen beginnen en stoppen. In de programmeermodus heeft de drumtrack een eigen mixerkanaal (inclusief EQ) en afzonderlijke effectrouting voor onafhankelijke controle van het geluid. In combinaties en songs speelt de drumtrack normale timbres en tracks, met alle normale bedieningselementen voor programmaselectie, EQ, effectrouting, enzovoort.

# **Spelen met de drumtrack**

## **De drumtrack gebruiken in de programmeermodus**

In de programmeermodus leeft de drumtrack naast het hoofdprogramma, vergelijkbaar met een tweede MIDI-track in de sequencer-modus.

Hier leggen we uit hoe u de belangrijkste instellingen kunt maken. Zie "1–3: Drum Track" op pagina 47 van de Parametergids voor meer informatie.

## **De drumtrack in- en uitschakelen**

**1. Druk op de DRUM TRACK-schakelaar.**

De LED van de schakelaar licht continu op of knippert aan en uit, afhankelijk van de programma's **Triggermodus** setting. Als de LED continu brandt: dit betekent dat de **Triggermodus** staat op **Begin onmiddellijk.** Het drumtrackpatroon begint volgens de **Synchroniseren** instelling (voor meer informatie, zie "Regelen hoe de drumtrack start en stopt" op pagina 261). Als u het uitzet, stopt het patroon. Als de LED knippert: dit betekent dat de **Triggermodus** staat op **Wacht KBD Trig.** Het Drum Track-patroon begint wanneer u het toetsenbord bespeelt of wanneer een MIDI-noot-on wordt ontvangen. Als de LINKED-LED op het voorpaneel en de KARMA AAN / UIT-schakelaars branden, zullen de KARMA-uitvoering samen met de Drum Track starten en stoppen.

Notitie: Als het geselecteerde patroon P000: Uit of leeg is (wat kan gebeuren met gebruikerspatronen), wordt de DRUM TRACK-schakelaar niet ingeschakeld.

## **Het tempo instellen**

**1. Gebruik de TEMPO-knop of de TAP TEMPO-knop om het tempo in te stellen.**

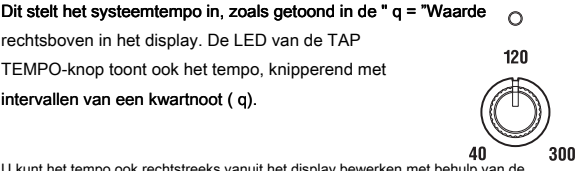

npo ook rechtstreeks vanuit het display bewerken met behulp van de standaardbesturingselementen voor gegevensinvoer, inclusief het numer tenblok. Selecteer eenvoudig de " q = 'In het scherm en voer vervolgens in. Het tempo is variabel tussen 40.00 - 300.00 bpm en wordt opgeslagen wanneer u het programma schrijft.

## **Externe klok**

Als de **MIDI Clock** parameter (op de Global MIDI Basic-pagina) is ingesteld op External MIDI of External USB, of op Auto MIDI of Auto USB als MIDI Clock-berichten worden ontvangen, wordt de tempowaarde weergegeven als " q = "EXT en de KRONOS synchroniseert met de inkomende klokken. Bij het synchroniseren met een externe klok hebben de TEMPO-knop en de TAP TEMPO-knop geen effect.

## **Het drumtrackpatroon en -geluid selecteren**

**1. Druk op het tabblad Basic / Vector en vervolgens op het tabblad Drum Track.**

De pagina Drum Track verschijnt.

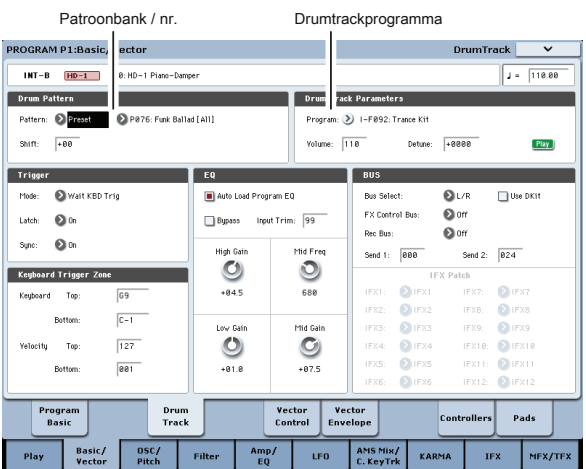

#### **2. Let op het gedeelte Drumpatroon linksboven in het scherm.**

De parameter Pattern heeft twee pop-upmenu's. Degene aan de linkerkant selecteert tussen de Preset- en User-banken; degene aan de rechterkant selecteert het patroon binnen de bank.

# **3. Selecteer de presetbank in het pop-upmenu aan de linkerkant.**

**4. Selecteer patroon P001: Pop & Ballad [All] in het pop-upmenu aan de rechterkant.**

Let vervolgens op het gedeelte Drumprogramma van de pagina (rechts van het gedeelte Drumpatroon). Dit gebied bevat enkele parameters voor het aanpassen van het basisgeluid van de drumtrack.

#### **5. Druk op het pop-upmenu Programma.**

Het dialoogvenster Categorie / Programma selecteren verschijnt. Standaard is de categorie Drum al geselecteerd.

#### **6. Selecteer een drumprogramma voor de af te spelen drumtrack.**

U kunt eigenlijk elk geluid selecteren, zelfs buiten de Drum-categorie, maar over het algemeen hebben de patronen alleen zin bij het spelen van een drumprogramma.

**7. Gebruik Volume om het volume van het Drum Track-programma aan te passen.**

**8. Gebruik Detune om de totale toonhoogte van het drumprogramma in stappen van één cent aan te passen.** 

Een cent is 1/100 van een halve toon. U kunt de toonhoogte van afzonderlijke Drumsamples aanpassen door Drumkits in de Globale modus te bewerken.

#### **Verschuiving**

#### **Verschuiving** kunt u de transponeren Drumtrackpatroon in stappen van een halve toon,

waardoor verschillende instrumenten van de drumkit worden gespeeld. Dit zal in het algemeen onverwachte resultaten veroorzaken, die vaak interessant kunnen zijn experimenteer en zie!

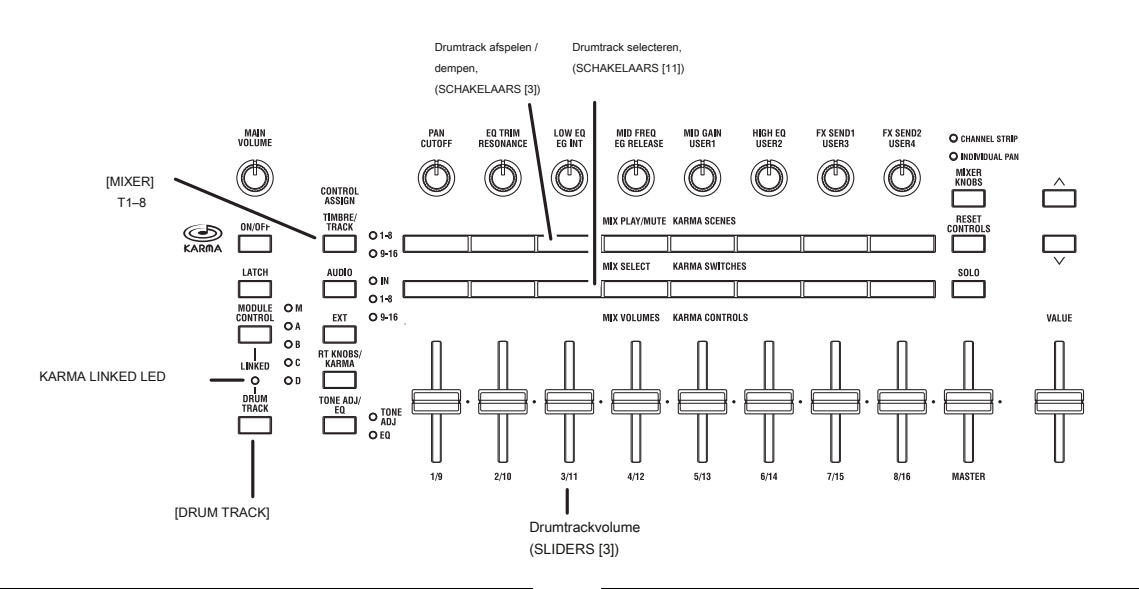

# **Linken met KARMA**

U kunt KARMA en de Drum Track koppelen, zodat ze samen beginnen en stoppen.

- **1. Ga naar de KARMA Trigger-pagina.**
- **2. Noteer in de sectie Moduleparameters trigger in de stuurgroep het selectievakje Koppelen aan drumtrack.**

#### **3. Schakel Link to Drum Track in.**

De LINKED-LED op het voorpaneel licht op.

Als Link to Drum Track is ingeschakeld, wordt KARMA gekoppeld aan de start / stop van de Drum Track.

#### **4. Zet de KARMA AAN / UIT-schakelaar aan.**

Wanneer gekoppeld, wacht KARMA altijd op de drumtrack. Dus, tenzij de DRUM TRACK-schakelaar is ingeschakeld, start KARMA nog niet.

## **5. Zet de DRUM TRACK-schakelaar aan.**

KARMA begint met de drumtrack mee te spelen, volgens de triggermodus van de drumtrack. Zie "Drumtrack in- en uitschakelen" hierboven voor meer informatie. Als u de DRUM TRACK-schakelaar uitschakelt terwijl KARMA actief is, stopt KARMA ook.

Zie "KARMA en de drumtrack samen gebruiken" op pagina 263 voor meer informatie.

## **Drumtrack en het besturingsoppervlak**

U kunt het besturingsoppervlak gebruiken om de mixparameters van de Drum Track te regelen, inclusief volume, spelen / dempen, solo aan / uit, EQ en effecten verzendt.

#### **1. Speel een drumtrackpatroon.**

Zie "De drumtrack in- en uitschakelen" op pagina 258.

**2. Druk op de CONTROL ASSIGN TIMBRE / TRACK-schakelaar.**

**3. Druk op het scherm op het tabblad Afspelen en druk vervolgens op het tabblad Besturingsoppervlak.**

De pagina Control Surface verschijnt. Deze pagina toont en weerspiegelt de instellingen van het besturingsoppervlak. Het is handig om deze pagina te bekijken terwijl u het besturingsoppervlak gebruikt, omdat deze de parameternamen en precieze waarden toont.

Notitie: U kunt het besturingsoppervlak gebruiken, ongeacht de pagina die momenteel in het display wordt getoond.

- **4. Gebruik schuifregelaar 3 om het Drum Track-volume aan te passen.**
- **5. Gebruik Play / Mute-schakelaar 3 om het geluid van de drumtrack in en uit te schakelen.**

Merk op dat dit alleen het geluid van het Drum Track-programma regelt en onafhankelijk is of het Drum Track-patroon wordt afgespeeld.

**6. Druk op de knop MIXER KNOBS totdat de LED KANAALSTREEP gaat branden.**

CHANNEL STRIP O INDIVIDUAL PAN

Hierdoor regelen de knoppen een virtuele kanaalstrip, inclusief pan, EQ en effecten verzendt.

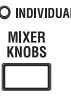

**7. Druk op de MIX SELECT 3-knop om de drumtrack op het besturingsoppervlak te selecteren.**

**8. Gebruik knoppen 2-6 om de EQ van de drumtrack aan te passen.**

# **De drumtrack gebruiken in de combinatiemodus**

# **De drumtrack in- en uitschakelen**

U kunt de drumtrack in- en uitschakelen en het tempo regelen, net als in de programmeermodus. Zie "De drumtrack in- en uitschakelen" op pagina 258 en "Het tempo instellen" op pagina 258 voor meer informatie.

## **Een drumtrackpatroon en geluid selecteren**

In de programmeermodus heeft de drumtrack een speciale gereserveerde mixergleuf, een speciale programmaselectieparameter enzovoort, en het drumtrackpatroon speelt altijd dat specifieke programma. In combinaties (en songs) verzendt de drumtrack eenvoudig MIDI om een of meer van de 16 timbres / tracks te spelen.

De drumtrack instellen in de combinatiemodus:

## **1. Ga naar de combinatie-afspeelpagina.**

#### **2. Kies een timbre om te gebruiken als het drumtrackprogramma.**

Je kunt twee of meer Timbres tegelijk gebruiken, als je echt zin hebt, maar in het algemeen heb je er maar één nodig. Laten we in dit geval Timbre 10 gebruiken.

## **3. Open de Category Pop-up van het Timbre en selecteer een drumprogramma.**

U-AA106 Standard Kit is een goede eerste keuze.

#### **4. Ga naar de pagina Timbre Parameters MIDI.**

## **5. Stel Timbre 10 (het drumprogramma) in op MIDI-kanaal 10.**

### Notitie: als een ander timbre hetzelfde MIDI-kanaal gebruikt, speelt het

drumpatroon dat timbre ook. U kunt elk MIDI-kanaal gebruiken, maar het is het beste om iets anders te gebruiken dan het Global MIDI-kanaal. Anders speelt het Drum Track-patroon alle geluiden die aan het toetsenbord zijn toegewezen, met onvoorspelbare resultaten.

## **6. Ga naar de EQ / Vector / Control-pagina en selecteer het tabblad Drumtrack.**

Stel in het gedeelte MIDI Channel de **Uitgang tot 10 (** om het kanaal van het timbre te matchen, zoals ingesteld in stap 5).

## **7. Selecteer linksboven op de pagina een drumpatroon.**

Zie "Een drumtrackpatroon en -geluid selecteren" op pagina 260 voor meer informatie.

## Notitie: Als u een leeg patroon selecteert, kunt u de DRUM

TRACK-schakelaar niet inschakelen.

# **8. Druk op de DRUM TRACK-schakelaar om te controleren of het patroon correct klinkt.**

# De triggermethode is afhankelijk van de Trigger-instellingen. Als **Triggermodus**

is Onmiddellijk starten, het Drum Track-patroon start wanneer u op de AAN / UIT-schakelaar drukt. Zie "De drumtrack synchroniseren" op pagina 264 voor meer informatie.

## **Drum Track-instellingen**

# **Drum Track-instellingen in de programmeermodus**

# **Regelen hoe de drumtrack start en stopt**

U hebt verschillende opties om te bepalen hoe en wanneer de drumtrack start en stopt.

**1. Ga naar de pagina Basic / Vector en selecteer het tabblad Drumtrack.**

**2. Stel in het gedeelte Trigger de modus in om te bepalen hoe het patroon begint en stopt. Begin onmiddellijk:** Wanneer u de Drum Track inschakelt door op de DRUM TRACK-schakelaar te drukken, gaat de LED branden en begint het Drum Track-patroon volgens de **Synchroniseren**

setting. Het stopt wanneer u de schakelaar uitschakelt.

**Wacht KBD Trig:** Wanneer u op de DRUM TRACK-schakelaar drukt om deze in te schakelen, knippert de LED en wacht het Drum Track-patroon om te starten. Wanneer u het toetsenbord bespeelt of een MIDI-noot-on ontvangt, begint het Drum Track-patroon volgens de **Synchroniseren** setting.

**3. Geef de synchronisatie-instelling op. Uit:** Het drumtrackpatroon wordt niet gesynchroniseerd met de momenteel actieve KARMA, maar start onmiddellijk.

**Aan:** Het Drum Track-patroon wordt gesynchroniseerd met de momenteel lopende KARMA.

Zie "De parameter" Trigger "Sync" op pagina 264 voor meer informatie.

**4. Als Trigger Mode is ingesteld op Wait KBD Trig, geeft u de Latch-instelling op. klink** bepaalt of het Drum Track-patroon blijft spelen, zelfs nadat u uw handen van het toetsenbord hebt gehaald.

**Uit:** Als de DRUM TRACK-schakelaar is ingeschakeld, knippert de LED en begint het patroon wanneer u op het toetsenbord speelt. Als u stopt met spelen, stopt de Drum Track ook.

**Aan:** Als de DRUM TRACK-schakelaar is ingeschakeld (de LED knippert), begint het patroon wanneer u het toetsenbord bespeelt (noot aan). Het patroon gaat door wanneer u het toetsenbord loslaat (note-off). Het patroon stopt wanneer u de DRUM TRACK-schakelaar uitschakelt (de LED wordt donker).

#### **Gebruik KARMA Latch Switch:** De aan / uit-status van de KARMA

LATCH-schakelaar komt overeen met de bovenstaande bedrijfsmodi Uit en Aan. Waarschijnlijk wilt u dit gebruiken in combinatie met KARMA's Latch-bewerking.

## **5. Als Trigger Mode is ingesteld op Wait KBD Trig, geeft u de Keyboard Zone en Velocity Zone op.**

Deze instellingen specificeren het bereik van toetsen en snelheden die het drumtrackpatroon activeren wanneer u het toetsenbord bespeelt (of een noot ontvangt).

#### **De aan / uit-instelling opslaan**

Als de **Triggermodus** is ingesteld op Wait KBD Trig, wordt de aan / uit-status van de DRUM TRACK-schakelaar ook opgeslagen wanneer u het programma opslaat.

Als de **Triggermodus** is ingesteld op Onmiddellijk starten, wordt de schakelstatus altijd opgeslagen als Uit, ongeacht of de schakelaar aan of uit staat wanneer u schrijft.

## **EQ-aanpassingen voor het Drum Track-programma**

Het Drum Track-programma heeft zijn eigen drie-band EQ, net als de oscillators van het programma. U kunt dit regelen op de Drum Track-pagina of rechtstreeks vanaf het besturingsoppervlak zoals bij de oscillator-EQ's. Als u inschakelt **Auto Load Program EQ,** de EQ-instellingen die zijn opgeslagen in het drumprogramma worden automatisch geladen wanneer u van drumtrackprogramma wisselt. Normaal moet u dit ingeschakeld laten. Zelfs indien **Programma automatisch laden EQ** is ingeschakeld, kunt u de EQ nog steeds handmatig aanpassen.

# **MIDI in en uit**

De drumtrack kan op verschillende manieren met MIDI communiceren. Jij kan:

- Activeer het Drum Track-patroon via MIDI in
- Speel het Drum Track-programma via MIDI in
- Verzend het Drum Track-patroon via MIDI out

#### **Het Drum Track-patroon activeren via MIDI**

Als u het Drum Track-patroon triggert door het toetsenbord te bespelen, zal invoer op het Global MIDI Channel ook de Drum Track activeren.

#### **Het drumtrackprogramma spelen via MIDI**

U kunt het Drum Track-programma via MIDI spelen, los van het

hoofdprogrammageluid. In de programmeermodus wordt het MIDI-kanaal van de Drum Track ingesteld door de Global MIDI-pagina's **Prog MIDI Ch** parameter. De standaardinstelling is kanaal 10. (In de Combinatie- en Sequencer-modus werkt dit een beetje anders; zie "Drumtrackinstellingen in de Combinatiemodus" hieronder.)

Merk op dat het Drum Track-programma geen programmawijzigingen verzendt of ontvangt.

#### **Het drumtrackpatroon verzenden via MIDI**

Met de fabrieksinstellingen wordt het Drum Track-patroon niet verzonden via MIDI out. Als u wilt, kunt u dit bijvoorbeeld doen, bijvoorbeeld om een extern MIDI-apparaat af te spelen of op te nemen in een externe sequencer. Om dit te doen:

- **1. Ga naar de pagina Global MIDI.**
- **2. Schakel onder Drum Track MIDI Setup Prog MIDI Out in.**

#### **3. Stel de Prog MIDI Ch in. zoals gewenst.**

Het Drum Track-patroon verzendt vervolgens MIDI op het geselecteerde kanaal.

# **Drum Track-instellingen in de combinatiemodus**

In tegenstelling tot de programmamodus heeft de combinatiemodus geen speciale k voor de drumtrack. In plaats daarvan kunt u elk van de 16 timbres aan de drumtrack toewijzen.

Selecteer hiervoor een drumprogramma voor het gewenste timbre. Stel vervolgens de drumtracks in **uitgang** MIDI-kanaal dat overeenkomt met het MIDI-kanaal van het timbre.

## **MIDI in en uit**

In de combinatiemodus werkt MIDI anders met de drumtrack dan in de programmeermodus. Je kan nog steeds:

- Activeer het Drum Track-patroon via MIDI in
- Speel het Drum Track-programma via MIDI in
- Verzend het Drum Track-patroon via MIDI out

### **Het Drum Track-patroon activeren via MIDI**

Als u het Drum Track-patroon triggert door het toetsenbord te bespelen, zal invoer op het Global MIDI Channel ook de Drum Track activeren.

## **Het drumtrackprogramma spelen via MIDI**

Aangezien de drumprogramma's standaardcombinatietimbres gebruiken, kunt u het drumprogramma op dezelfde manier spelen als elk ander timbre.

## **Het drumtrackpatroon verzenden via MIDI**

De drumtrack verzendt op het MIDI-kanaal dat is opgegeven door het

drumpatroon **uitgang** instelling van elke combinatie. Stel dit in op het MIDI-kanaal van het timbre dat u voor het drumprogramma hebt opgegeven. Als het timbre is **Toestand** is EXT of EX2, wordt het Drum Track-patroon verzonden via MIDI out

## **Drum Track-instellingen in Sequencer-modus**

De drumtrack werkt ongeveer hetzelfde in de sequencermodus als in de combinatiemodus.

Hoewel combinaties het Drum Track-patroon activeren via het wereldwijde MIDI-kanaal, activeren Songs het Drum Track-patroon op het MIDI-kanaal dat is opgegeven door Drum Pattern **Invoer.** Normaal gesproken stelt u dit in op Tch. Met de Tch-instelling wordt het MIDI-kanaal van de track geselecteerd door **Track selecteren** wordt automatisch gebruikt als triggerkanaal. Zie "Het

drumtrackpatroon en -geluid selecteren" op pagina 258 voor meer informatie.

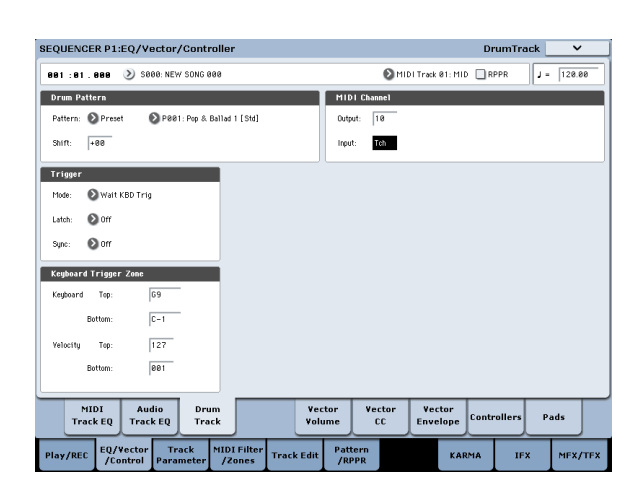

In de Sequencer-modus kunt u de drumtrack gebruiken terwijl u een songtrack of patroon in realtime opneemt.

De noot-aan / uit-gegevens die worden verzonden door het Drum Track-patroon kunnen worden opgenomen als gebeurtenissen in een track of patroon.

U kunt geen nootgegevens van de interne sequencer als trigger gebruiken om Drum Track-patronen te starten.

Als u een programma of combinatie samen met de drumtrack speelt en een idee voor een nummer bedenkt, kunt u Auto Song Setup gebruiken om de opname onmiddellijk te starten. Zie "Auto Song Setup" op pagina 96 voor meer informatie.

# **Drumtrack MIDI in en uit**

In de Sequencer-modus verzendt en ontvangt de Drum Track op de volgende MIDI-kanalen.

**Te ontvangen:** De drumtrack ontvangt op het MIDI-kanaal dat is opgegeven door het drumpatroon **Invoer** instelling van elk nummer. Normaal gesproken stelt u dit in op Tch en gebruikt u het toetsenbord van de KRONOS om de triggering te regelen.

**Transmit:** De drumtrack verzendt op het MIDI-kanaal dat is opgegeven door het drumpatroon **uitgang** instelling van elk nummer. Stel dit in zodat het overeenkomt met het MIDI-kanaal van de MIDI-track waarvoor u het drumprogramma hebt toegewezen. Als het nummer is **Toestand** BTH, EXT of EX2 is, worden nootgegevens enz. van het Drum Track-patroon verzonden.

# **KARMA en de drumtrack samen gebruiken**

Als u de Drum Track en KARMA samen gebruikt, kunt u de start / stop-bediening van beide koppelen en opgeven of het Drum Track-patroon al dan niet voor elke KARMA-scène wordt afgespeeld.

## **Instellingen in de programmeermodus**

## **KARMA koppelen aan Drum Track start / stop**

Hier leest u hoe u de KARMA-uitvoering samen met het Drum Track-patroon kunt starten en stoppen:

**1. Ga naar het programma P7: KARMA-moduleparameters - Trigger-pagina.**

#### **2. Schakel Link naar drumtrack in.**

## De LINKED-LED op het voorpaneel licht op. Als **Link naar drumtrack** is ingeschakeld

(geselecteerd), wordt KARMA gekoppeld aan de start / stop van de drumtrack.

#### **3. Zet de KARMA AAN / UIT-schakelaar aan.**

Zelfs wanneer u het toetsenbord bespeelt (of een noot ontvangt), wordt KARMA niet geactiveerd.

**4. Wanneer u de DRUM TRACK-schakelaar inschakelt, start de Drum Track op de opgegeven timing.**

Als **Triggermodus** is ingesteld op Onmiddellijk starten, wordt KARMA geactiveerd en begint te werken wanneer u de DRUM TRACK-schakelaar inschakelt (als u het toetsenbord bespeelt of als de KARMA LATCH-schakelaar is ingeschakeld). Als **Triggermodus** is ingesteld op Wait KBD Trig, begint de bewerking wanneer u het toetsenbord bespeelt (of wanneer een note-on wordt ontvangen).

Als u de DRUM TRACK-schakelaar uitzet terwijl KARMA actief is, stopt KARMA ook.

## **Drumtrack in- en uitschakelen voor elke KARMA-scène**

Voor elke KARMA-scène kunt u bepalen of de drumtrack wordt afgespeeld. Om dit te doen:

- **1. Ga naar de pagina Prog P7: KARMA GE Real-time parameters / scènes.**
- **2. Selecteer het tabblad Scènes aan de linkerkant van de pagina.**

De pagina Scènes verschijnt.

**3. Schakel in Drum Track Run het selectievakje uit van elke scène waarvoor u niet wilt dat de Drum Track wordt afgespeeld.**

U kunt dit bijvoorbeeld inschakelen voor scène 1 en uitschakelen voor scène 2.

**4. Druk op de KARMA AAN / UIT-schakelaar om deze in te schakelen.**

Selecteer scène 1 op het besturingsoppervlak.

**5. Druk op de DRUM TRACK-schakelaar.**

## Als **Triggermodus** is ingesteld op Wait KBD Trig, bespeel het toetsenbord (of verzend een note-on via MIDI).

Controleer of KARMA en het Drum Track-patroon worden afgespeeld.

#### **6. Selecteer scène 2 op het besturingsoppervlak.**

U stopt met het horen van het Drum Track-patroon. Als u op de SCENE 1-schakelaar drukt, hoort u het drumtrackpatroon opnieuw.

## **Instellingen in combinatie- en sequencer-modi**

# **KARMA-uitvoering koppelen aan het Drum Track-patroon starten / stoppen**

In de combinatiemodus en de sequencermodus kan KARMA maximaal vier KARMA-modules tegelijkertijd bedienen. Start / stop voor elke KARMA-module kan worden gesynchroniseerd met het Drum Track-patroon start / stop. Hier leggen we uit hoe u instellingen kunt maken in de combinatiemodus. Instellingen voor de sequencermodus zijn dezelfde als in de combinatiemodus.

- **1. Ga naar de Combi P7: KARMA-moduleparameters Trigger-pagina.**
- **2. Schakel onder Besturing de instelling Koppelen aan drumtrack in voor de KARMA-module (s) die u wilt koppelen met het starten / stoppen van het drumtrackpatroon.**

Wanneer u Link voor minstens een van de vier modules inschakelt, licht de LINKED-LED op het voorpaneel op.

- **3. Wanneer u de KARMA ON / OFF-schakelaar inschakelt en het toetsenbord bespeelt (of een noot ontvangt), worden de KARMA-modules waarvan Link naar Drum Track is uitgeschakeld, geactiveerd en gestart. KARMA-modules waarvan Link to Drum Track is ingeschakeld, worden niet geactiveerd.**
- **4. Wanneer u de DRUM TRACK-schakelaar inschakelt, starten de KARMA-modules waarvan Link to Drum Track is ingeschakeld, samen met de Drum Track.**

Als **Triggermodus** is ingesteld op Onmiddellijk starten, wordt KARMA geactiveerd wanneer u de DRUM TRACK-schakelaar inschakelt en begint te werken (als KARMA **LATCH** staat aan). Als **Triggermodus** is ingesteld op Wait KBD Trig, begint het te werken wanneer u het toetsenbord bespeelt (of een notitie ontvangt). Als u de DRUM TRACK-schakelaar uitschakelt terwijl KARMA actief is, stopt KARMA ook als KARMA **LATCH** is uit.

**5. Maak instellingen zodat de beat overeenkomt met (synchroniseert met) de werkende KARMA-modules.**

Draai in het gedeelte Trigger van de pagina Drumtrack **Synchroniseren** Aan.

**6. Maak instellingen zodat de KARMA-modules worden gesynchroniseerd met het momenteel lopende Drum Track-patroon.**

Draai op de pagina P7: KARMA-module Parameters-trigger **Quantize Trig** aan (geselecteerd).

## **Opgeven of de drumtrack voor elke KARMA-scène wordt afgespeeld**

Net zoals in de programmamodus, kunt u opgeven of de drumtrack voor elke KARMA-scène wordt afgespeeld in de combinatiemodus en de sequencermodus. Deze instellingen worden gemaakt door de respectieve P7: KARMA GE Real-Time Parameters / Scenes-pagina **Drumtrack uitvoeren** parameters. Zie "Drumtrack in- en uitschakelen voor elke KARMA-scène" op pagina 263 voor meer informatie.

# **De drumtrack synchroniseren**

# **De trigger "Sync" parameter**

De triggertiming van een drumtrack is afhankelijk van de instelling van de trigger **Synchroniseren** parameter.

**Aan (aangevinkt):** De triggertiming wordt gekwantificeerd naar de dichtstbijzijnde beat en opzichte van het basistempo.

**Uit (niet aangevinkt):** Als **Triggermodus** is Onmiddellijk starten, wordt geactiveerd op het moment dat u op de DRUM TRACK-schakelaar drukt. Als dit is ingesteld op Wait KBD Trig, vindt activering plaats op het moment dat u het toetsenbord bespeelt.

## **De drumtrack synchroniseren met KARMA, de Sequencer en RPPR-uitvoering**

Als u wilt dat het Drum Track-patroon synchroon wordt afgespeeld met de momenteel werkende KARMA-functie, het nummer dat momenteel wordt afgespeeld of RPPR-uitvoering, draait u aan Trigger **Synchroniseren** Aan. Op gang brengen **Synchronisatie uit:** Als de **Triggermodus** instelling is Start Onmiddellijk, wordt het Drum Track-patroon geactiveerd zodra u op de DRUM TRACK-schakelaar drukt. Als dit is ingesteld op Wait KBD Trig, wordt het Drum Track-patroon geactiveerd zodra u het toetsenbord bespeelt. Het wordt niet gesynchroniseerd met de momenteel werkende KARMA-functie of met het ner, het patroon of de RPPR die momenteel wordt afgespeeld. Op gang brengen **Synchronisatie aan:** Triggering wordt gesynchroniseerd met het nummer dat momenteel wordt afgespeeld, het patroon of de RPPR-uitvoering in eenheden van een maat. Triggering wordt gesynchroniseerd met de momenteel werkende KARMA-functie (in de sequencer-modus als de song of het patroon is gestopt) in eenheden van een beat.

Notitie: Als u KARMA wilt synchroniseren met de momenteel lopende Drum Track, schakelt u de **Quantize Trig** parameter (Prog P7: KARMA– Trigger, Combi / Seq P7: KARMA Module Parameters-Trigger).

Notitie: Als u de RPPR-patroonuitvoering wilt synchroniseren met de momenteel lopende Drum Track, stelt u de in **Synchroniseren** parameter naar Beat of Meten.

## **Synchronisatie met liedjes**

- Wanneer u op de SEQUENCER START / STOP-schakelaar drukt, stopt de Drum Track samen met de sequencer.
- Als u wilt dat de drumtrack tegelijkertijd met het begin van de opname start, drukt u tijdens de voortelling op de DRUM TRACK-schakelaar (als **Triggermodus** is Direct starten) of bespeel het toetsenbord (als

**Triggermodus** is Wacht KBD Trig). De drumtracks worden niet onmiddellijk geactiveerd, maar worden gesynchroniseerd met de sequencer zodra de opname begint.

# **Slave operatie**

Sluit de MIDI IN van de KRONOS aan op de MIDI OUT van uw externe MIDI-apparaat of sluit de USB B-connector van de KRONOS aan op de USB-poort van uw computer. Stel vervolgens de KRONOS in zoals beschreven onder 'MIDI Clock synchronization' op pagina 180.

## **Synchronisatie met realtime MIDI-opdrachten**

In de Sequencer-modus regelen Song Start-, Continue en Stop-berichten die de KRONOS ontvangt het afspelen en opnemen van songs, net zoals wanneer u de START / STOP-schakelaar op het voorpaneel bedient. KARMA wordt ook op dezelfde manier bestuurd als wanneer u de START / STOP-schakelaar op het voorpaneel bedient. (Zie 'Synchronisatie met nummers' hierboven.)

## **Master operatie**

Sluit de MIDI IN van de KRONOS aan op de MIDI OUT van uw externe MIDI-apparaat of sluit de USB B-connector van de KRONOS aan op de USB-poort van uw computer. Stel de Global in **MIDI Clock** naar intern. Het aangesloten externe MIDI-apparaat synchroniseert met de MIDI real-time klok en real-time opdrachten die het ontvangt.

Notitie: Je kan ook gebruiken **MIDI Clock =** Auto MIDI of Auto USB, zolang er geen klokberichten worden ontvangen. Zie "MIDI Clock synchronisatie" op pagina 180 voor meer informatie.

#### **Synchronisatie via MIDI-klok**

Het aangesloten externe MIDI-apparaat wordt gesynchroniseerd met de MIDI-klok van de KRONOS.

# **Drumtrackpatronen maken**

Om een Drum Track-patroon te maken, gebruikt u de Sequencer-modus P10: Pattern / RPPR– Pattern Edit-pagina om een gebruikerspatroon om te zetten in een gebruikers Drum Track-patroon. Nadat u het patroon op deze manier heeft geconverteerd, kunt u het gebruiken met

**Een gebruikerspatroon voorbereiden**

U moet eerst het gebruikerspatroon voorbereiden dat u wilt converteren naar een Drum Track-patroon.

Om een gebruikerspatroon te maken, kunt u het patroon in realtime opnemen op de pagina Sequencerpatroon / RPPR - Patroon bewerken of stapsgewijs opnemen.

de drumtrack in elke modus. Deze geconverteerde Drum Track-patronen worden in het interne geheugen bewaard, zelfs nadat u de stroom uitschakelt. Dit betekent dat u ze samen met de programma's en combinaties kunt beheren.

Als alternatief kunnen uitvoeringsgegevens van een track in een patroon worden geïmporteerd, wat betekent dat uitvoeringsgegevens die u in een track hebt gemaakt of SMF-gegevens die u in de mediamodus hebt geladen, als een gebruikerspatroon kunnen worden gebruikt. Om dit te doen, voert u de **Krijg van track** menuopdracht op de pagina Sequencerpatroon / RPPR– Patroon bewerken.

# **Een sequencerpatroon omzetten in een DrumTrack-patroon**

- **1. Druk op de SEQ-schakelaar op het voorpaneel om de sequencermodus te openen.**
- **2. Ga naar de pagina Sequencerpatroon / RPPR– Patroon bewerken.**
- **3. Selecteer het gebruikerspatroon dat u naar een Drum Track-patroon wilt converteren.**

reeks **Patroon** aan gebruiker en gebruik **Patroon selecteren** om het gewenste patroon te selecteren.

**4. Kies de menuopdracht Converteren naar Drum Trk-patroon om het dialoogvenster te openen.**

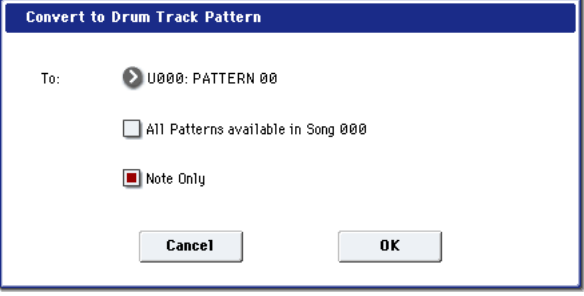

- **5. Gebruik het veld Naar "Drumtrackpatroon selecteren" om het drumnummer van de gebruiker-drumtrack op te geven dat de geconverteerde gegevens zal bevatten. Wanneer u de opdracht uitvoert, worden de gegevens overschreven naar dit nummer.**
- **6. Als u de optie 'Alle patronen beschikbaar in song \*\*\*' selecteert, worden alle patronen in de song die nootgegevens bevatten, geconverteerd, beginnend met het nummer dat u in stap 4 hebt opgegeven.**
- **7. Als u deze opdracht uitvoert met 'Alleen notitie' geselecteerd, worden alleen de notitie-gebeurtenissen geconverteerd.**
- **8. Druk op de knop OK om het patroon te converteren. U kunt ook op de knop Annuleren of de EXIT-schakelaar drukken om af te sluiten zonder wijzigingen aan te brengen.**
- **9. Zoals beschreven in "De drumtrack gebruiken in de programmeermodus" op pagina 258, stelt u de drumtrack "Pattern Bank" in op User en stelt u "Pattern No." in op het geconverteerde drumtrackpatroon. Speel vervolgens het drumtrackpatroon.**

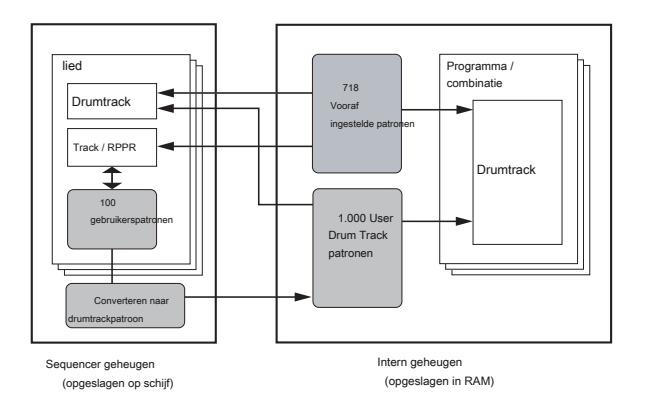

# **bijlagen**

# **Probleemoplossen**

## **Stroomvoorziening**

## **Stroom gaat niet aan**

Is de stroomkabel aangesloten op een stopcontact? Zie "Aansluitingen" op pagina 21 voor meer informatie. Staat de POWER-schakelaar aan?

• Schakel de POWER-schakelaar op het achterpaneel in. Zie "De stroom aan / uitzetten" op pagina 20.

#### **De stroom wordt automatisch uitgeschakeld**

Is de automatische uitschakelfunctie ingeschakeld? Zie "Auto Power-Off" op pagina 20 voor meer informatie.

# **LCD scherm**

## **Weergave is leeg of onjuist**

**De stroom is ingeschakeld, maar er wordt niets op het LCD-scherm weergegeven. De KRONOS werkt echter normaal wanneer u het toetsenbord bespeelt of andere bewerkingen uitvoert.**

Is de helderheid van de achtergrondverlichting van het LCD-scherm correct ingesteld?

- **1. Druk op de GLOBAL-knop.**
- **2. Controleer of de LED van de GLOBAL-knop brandt.**
- Als het niet brandt:
- **2a. Als de LED van de START / STOP-knop van de sequencer brandt knipperend, druk op de knop zodat de LED uit gaat. 2b. Op dezelfde**
- **manier als de knop START / STOP bemonsteren**

**LED brandt, druk op de knop zodat de LED uit gaat. 2c.Druk meerdere** 

- **keren op de EXIT-knop om een te annuleren andere operaties.**
- **2d. Druk ten slotte nogmaals op de GLOBAL-knop.**

Zodra de LED van de GLOBAL-knoppen brandt:

- **3. Druk tweemaal op de EXIT-schakelaar.**
- **4. Houd de ENTER-schakelaar ingedrukt en druk op de cijfertoets 6.**

Het dialoogvenster LCD Setup verschijnt.

**5. Gebruik de VALUE-schuifregelaar of VALUE-schijf om de helderheid naar een geschikt niveau te verhogen.**

U kunt ook op de knop RESET CONTROLS drukken om dit terug te zetten naar de standaardwaarde van 63.

**6. Druk op de knop OK om de wijziging te bevestigen.**

**De stroom is ingeschakeld, maar het LCD-scherm wordt niet normaal weergegeven of er wordt een foutmelding weergegeven. Er is geen geluid wanneer u speelt**

Als de KRONOS niet voldoende wordt afgekoeld, zal de interne temperatuur stijgen. De voeding kan automatisch worden uitgeschakeld om het apparaat tegen hoge temperaturen te beschermen.

## **Het opstarten is niet voltooid**

In sommige gevallen start de KRONOS niet correct op als bepaalde USB-opslagapparaten zijn aangesloten. Koppel in dit geval de USB-apparaten los van de KRONOS, wacht ongeveer 10 seconden en schakel vervolgens de stroom weer in. U kunt het probleem mogelijk oplossen door het USB-apparaat op de KRONOS te formatteren (zie "Media formatteren" op pagina 206).

### **toetsenbord en de KRONOS werkt niet normaal.**

Het is mogelijk dat het systeem is beschadigd. Gebruik de meegeleverde accessoireschijven om de KRONOS terug te zetten naar de fabrieksstatus.

#### **HD-1-programma P0: weergave van afspeelpagina**

De Program P0: Play-pagina van de HD-1 kan foto's of andere afbeeldingen weergeven die het geluid voorstellen, of de Overzicht / Jump-afbeeldingen die de instellingen tonen van verschillende belangrijke parameters (zoals EG's, LFO's, enzovoort). De keuze om weer te geven wordt bepaald door een combinatie van de Programma P1: Programma Basispagina's **Speelpagina MS / WS / DKit Display** parameters (één voor elke Oscillator) en de Program P0: Play-pagina's **MS / WS / DKit-afbeeldingen weergeven** menuopdracht. U kunt deze naar wens instellen.

Voor meer informatie, zie "1–1u: Weergave MS / WS / DKit-weergave" op pagina 46 van de Parameterhandleiding en "MS / WS / DKit-afbeeldingen weergeven" op pagina 154 van de Parametergids.

### **Problemen met het aanraakscherm**

#### **Kan het LCD-scherm niet correct bedienen**

Gebruik op het tabblad Basisinstellingen van de pagina Global P0 **Touch Panel Kalibratie** paginamenuopdracht om de reactie van het aanraakpaneel aan te passen.

Notitie: Als u geen opdrachten uit het paginamenu kunt selecteren, doet u het volgende:

- **1. Druk op de GLOBAL-schakelaar.**
- **2. Druk tweemaal op de EXIT-schakelaar.**
- **3. Houd de ENTER-schakelaar ingedrukt en druk op 3 op het numerieke toetsenblok.**

De kalibratiepagina van het aanraakscherm verschijnt. Volg de instructies op het scherm om het aanraakpaneel opnieuw te kalibreren.

### **Kan niet van modus of pagina wisselen**

Als de KRONOS een van de volgende handelingen uitvoert, kunt u mogelijk niet van modus veranderen of naar een andere pagina overschakelen:

- Een nummer of patroon opnemen of afspelen
- Sampling (als de Sampling REC-knop brandt)
- Een CD afspelen op een aangesloten USB CD-station
- Een WAVE-bestand afspelen
- Er verschijnt een menudialoogvenster of een selectiedialoogvenster op het LCD-scherm

**In de combinatie- of sequencermodus kan de waarde van Timbre / Track-parameters zoals MIDI Channel of Status niet worden bewerkt**

Sommige parameters kunnen niet worden bewerkt terwijl noten worden gespeeld, lokaal of via MIDI. Als het demperpedaal wordt ingedrukt of als de kalibratie onjuist is, kunnen noten aanhouden, zelfs als ze niet hoorbaar zijn.

- Gebruikt u een demperpedaal met een polariteit die niet overeenkomt met de **Demperpolariteit** instelling (Global P2: Controllers / Scales)? Zie "Demperpolariteit" op pagina 792 van de parameterhandleiding voor meer informatie.
- In sommige gevallen kan dit probleem worden opgelost door de opdracht voor het paginamenu uit te voeren **Halve demper kalibratie** (Globale P0: basisinstellingen). Zie "Halfdemper kalibratie" op pagina 817 van de parameterhandleiding voor meer informatie.

#### **Er klinkt geen pieptoon wanneer u het LCD-scherm aanraakt**

Controleer de **Pieptoon inschakelen** selectievakje (Global P0: Basic Setup). Zie "Een pieptoon laten klinken wanneer u op het LCD-scherm drukt" op pagina 177 voor meer informatie.

# **Audio-invoer en -uitvoer**

#### **Geen geluid**

Zijn de aansluitingen correct op je versterker, mixer of hoofdtelefoon? Zie "Verbindingen" op pagina 21 voor meer informatie.

Staat de aangesloten versterker of mixer aan en is het volume hoger?

Is Local Control ingeschakeld?

• Controleer in Global P1: MIDI de **Lokale bediening aan** selectievakje.

Staat de MAIN VOLUME-knop omhoog? Zie "MAIN VOLUME-knop" op pagina 1.

Staat de MASTER-schuifregelaar omhoog? (Zie "Hoofdvolume" op pagina 29 van de Parameterhandleiding.)

Is MASTER VOLUME toegewezen aan het ASSIGNABLE PEDAL en staat het pedaal in de minimumpositie?

#### Kan de vector-joystick het volume regelen?

• Probeer de vector-joystick tijdens het spelen te verplaatsen. Als er geen geluid

uit de AUDIO OUTPUT (INDIVIDUAL) 1–4 jacks komt, zorg er dan voor dat **Bus selecteren** of

**Bus Sel. (** Bus Select) na het invoegeffect is ingesteld op 1–4 of 1 / 2–3 / 4.

Verschijnt het bericht "Monsters niet geladen"? Zo ja, worden de vereiste voorbeeldgegevens geladen?

Als een specifiek timbre niet klinkt in de combinatiemodus, is de knop Play / Mute dan ingesteld op Play? Of zijn alle Solo-instellingen uitgeschakeld? (Als de Solo-knop knippert, betekent dit dat ten minste één timbre op solo wordt gezet.) Als een specifiek nummer niet klinkt in de Sequencer-modus, is de knop Play / Rec / Mute dan ingesteld op Play? Of zijn alle Solo-instellingen uitgeschakeld? (Als de Solo-knop knippert, betekent dit dat ten minste één nummer wordt gesoleerd.) Zorg ervoor dat de **Toestand** is INT of BTH. (Zie "Voorbereidingen voor het opnemen" op pagina 90.)

Zijn de Key Zone en Velocity Zone zo ingesteld dat geluid wordt geproduceerd tijdens het spelen? Is de wereld **Systeem klok** ingesteld op S / P DIF? Als dit het geval is en er geen geldige 48kHz S / P DIF-bron is aangesloten, zijn de KRONOS-uitgangen stil.

**Kan geen geluid uitvoeren van een audio-CD**

Zorg ervoor dat u de pagina Schijfmodus Audio-cd afspelen of Sampling-modus hebt geselecteerd. Wordt de uitvoer van de audio-CD correct ingevoerd?

- Voer in de schijfmodus Pagina Audio-CD afspelen de juiste instellingen in voor **Bus selecteren (IFX / Indiv.)** en **Niveau.** Als alternatief kunt u in de Sampling-modus P5: Audio CD– Ripping-pagina de juiste instellingen maken voor **Bus selecteren (IFX / Indiv.)** en **Niveau.**
- Is de **Drive selecteren** instelling correct? Is de **HOOFD VOLUME knop** opgevoed? Als u de CD met KRONOS hebt gemaakt, is de CD dan voltooid?
- Een CD-R / RW-schijf die is gemaakt met de schijfmodus Maken van audio-CD-pagina kan niet worden afgespeeld totdat u ook de schijf finaliseert. Gebruik de opdracht paginamenu **Voltooi de audio-cd** om de schijf te finaliseren. Zie "Audio-CD voltooien" op pagina 867 van de Parameterhandleiding voor meer informatie.

## **Audio-ingangen werken niet correct**

Zijn de juiste bronnen aangesloten op de analoge, S / P DIF- of USB-ingangen? Als er geen geluid is in de modus Sampling, controleert u dat **Bus selecteren (IFX / Indiv.),** en **Niveau** zijn correct ingesteld op de pagina Sampling P0: Recording– Audio Input. Of is SAMPLING REC ingeschakeld?

Als er geen geluid is in de programma-, combinatie- en sequencermodus, controleer dat **Bus selecteren (IFX / Indiv.),** en

**Niveau** zijn correct ingesteld in Global P0: Basic Setup– Audio page; of in de P0: bemonsteringspagina's van de modi Programma, Combinatie of Sequencer.

Is de parameter Use Global Setting op de pagina 0–8: Audio Input / Sampling correct ingesteld?

#### **Analoge audio-ingangen**

Als u AUDIO INPUT 1 en / of 2 gebruikt, zorg er dan voor dat de AUDIO INPUT LEVEL-knoppen omhoog staan. Als u AUDIO-INGANG 1 en / of 2 gebruikt, zijn de MIC / LINE-schakelaars correct ingesteld?

#### **S / P DIF-ingang**

Als u de S / P DIF IN gebruikt, heeft het ingangssignaal dan een niet-ondersteund formaat?

• Zorg ervoor dat het aangesloten digitale audioapparaat compatibel is met CP-1201 of S / P DIF. ADAT-indeling wordt niet ondersteund.

Is het S / P DIF-apparaat ingesteld op een compatibele sample-snelheid?

• Alleen een bemonsteringssnelheid van 48 kHz wordt ondersteund. Als het verbonden apparaat een niet-ondersteunde snelheid gebruikt, hoort u mogelijk ruis en verschijnt het bericht "KLOKFOUT!"

## **Ruis of vervorming op audio-ingangen of opgenomen geluid**

Als u opneemt van audio-ingangen 1 en / of 2, zijn de AUDIO INPUT LEVEL-knoppen en **Opnameniveau**

instellingen geschikt?

• Als **Opnameniveau** toont "ADC OVERBELASTING!", pas de LEVEL knop aan. Als "CLIP!" Wordt weergegeven, past u de aan **Opnameniveau** slider.

Als u opneemt vanaf de S / P DIF- of USB-ingangen, zijn het niveau van het uitvoerapparaat en de **Opnameniveau** correct ingesteld?

• Als "CLIP!" Verschijnt, past u de aan **Opnameniveau** slider. Is de

systeemklok correct ingesteld?

# **Programma's en combinaties**

## **Programma of combinatie wordt niet correct afgespeeld**

**Voorgeladen programma's worden niet correct afgespeeld.**

Verschijnt het bericht "Monsters niet geladen"? Zo ja, worden de vereiste voorbeeldgegevens geladen?

- Gebruik de **Laad de vereiste monsters** menuopdracht op de P0: afspeelpagina. Zie "Vereiste monsters laden" op pagina 154 van de Parameterhandleiding voor meer informatie.
- Als alternatief kunt u in de Globale modus de functie Auto-Load KSC gebruiken om het PRELOAD.KSC-bestand te laden. Zie "Voorbeeldgegevens automatisch laden" op pagina 183 voor meer informatie.

#### **Instellingen voor oscillator 2 worden niet weergegeven**

Zorg ervoor dat de **Oscillator-modus (** Programma P1: Basic / Vector) parameter is ingesteld op Double.

## • Als er cyclische klikruis optreedt, controleert u of u de hebt geselecteerd **Systeem klok** dat wordt ingevoerd.

## **Na het nemen van monsters of het bewerken van monsters**

Nadat een samplebewerking is uitgevoerd of nadat een stereosample is opgenomen, is mogelijk een kleine ruis hoorbaar. Dit heeft geen effect op de audiogegevens die zijn bewerkt of gesampled.

## **Ruis of oscillatie met effecten**

Bij gebruik van een effect op externe audio-ingangen kan oscillatie optreden, afhankelijk van het type effect of de parameterinstellingen. Pas het ingangsniveau, uitgangsniveau en effectparameters aan. U moet bijzonder voorzichtig zijn wanneer u een high-gain-effect gebruikt. Wanneer u de MIDI / Tempo Sync-functie gebruikt om de vertragingstijd van een effect te regelen, kan er ruis optreden in het vertragingsgeluid. Dit geluid is te wijten aan discontinuïteiten in het vertragingsgeluid en duidt niet op een storing.

Sommige effecten, zoals 023: Stereo Analog Record, veroorzaken opzettelijk ruis. Het is ook mogelijk om oscillatie te creëren met behulp van een filter met resonantie. Dit zijn geen storingen.

#### **Schijftoegangsruis is hoorbaar in de analoge uitgangen**

Controleer of de elektrische aarding correct is voor de KRONOS en alle aangesloten audioapparatuur en verwijder eventuele aardlussen.

#### **Opmerkingen stoppen niet**

Selecteer in Programma P1: Basis / Vector de pagina Programma Basis, zorg ervoor

dat de **Houden** selectievakje is uitgeschakeld. Heeft u Tone Adjust gebruikt om te

draaien? Houden Aan? Zorg ervoor dat in Global P2: Controllers / Scales Demperpola of **Voetschakelaar polariteit** is correct ingesteld.

## **Geluid verdwijnt in en uit**

Als een optie zich in de demo-modus bevindt, verdwijnt elk geluid dat de optie gebruikt, in en uit.

## **EXi2-gerelateerde instellingen worden niet weergegeven**

Is er op de pagina Basic / Vector een EXi-instrument geselecteerd voor EXi2? Zie "EXi 2 instrumenttype" op pagina 177 van de parameterhandleiding voor meer informatie.

## **Omkeren kan niet worden ingeschakeld**

Als een Multisample of Drumsample wordt geladen met virtueel geheugen, kan Reverse niet worden ingeschakeld.

• Gebruik de pagina Global P0: Sample Management om de laadmethode van de Multisample of Drumsample te wijzigen in RAM.

# **EXi-programma's worden niet correct afgespeeld in een combinatie.**

Heeft het timbre's nummer een grijze achtergrondkleur in plaats van blauw? En verschijnt [Inactief] achter de programmanaam in de geselecteerde timbre-info?

• De programma's in de combinatie vragen om meer dan de maximaal beschikbare vaste EXi-bronnen. Verwijder een of meer van de EXi-programma's die vaste bronnen gebruiken.

Zie "CX-3 en andere EXi: Beperkingen voor vaste EXi-bronnen" op pagina 430 van de Parameterhandleiding voor meer informatie.

# **Combinatie speelt niet correct na laden vanaf schijf**

Hebt u in het dialoogvenster de gegevens die u wilde opslaan aangevinkt?

Zijn de bank / nummers van de programma's die door de combinatie worden gebruikt hetzelfde als toen de combinatie werd gemaakt?

• Als u van programmabank bent veranderd, kunt u de **Wijzig alle bankreferenties** menuopdracht om de programmabank voor elk timbre van een combinatie te wijzigen. Zie "Alle bankreferenties wijzigen" op pagina 817 van de parameterhandleiding voor meer informatie.

#### **Kan geen programma schrijven**

U kunt geen HD-1-programma's in een EXi-bank schrijven of EXi-programma's in een HD-1-bank. Indien gewenst, kunt u de menuopdracht Wereldwijde

moduspagina gebruiken **Stel programmabanktype in** om het type van elke bank te wijzigen, zodat deze geschikt is voor het gewenste type programma's. Zie "De programmabanktypen wijzigen" op pagina 31 voor meer informatie.

## **Samples spelen niet met de juiste toetsen**

is **Portamento** ingeschakeld? Wanneer **Portamento** glijdt tussen twee noten die zijn toegewezen aan verschillende samples, het systeem speelt altijd de hogere sample en

glijdt vervolgens naar de doelpitch. Als een multisample afzonderlijke samples bevat die zijn toegewezen aan verschillende toetsbereiken, bijvoorbeeld loops of geluidseffecten, kan dit onverwachte resultaten opleveren.

# • Schakel dit uit om dit te voorkomen **Portamento.**

**Pads spelen geen akkoorden**

is **Akkoordmodus** ingeschakeld? Wanneer **Akkoordmodus** is ingeschakeld, selecteren de pads op het scherm (of MIDI-invoer die de pads bestuurt) akkoorden die moeten worden geactiveerd vanaf het toetsenbord, in tegenstelling tot het direct spelen van de akkoorden.

• Schakel dit uit om dit te voorkomen **Akkoordmodus** voor het programma, combinatietimbres of songtracks.

# **songs**

#### **De song wordt niet correct gespeeld nadat deze is geladen**

Hebt u in het dialoogvenster bij het opslaan van de gegevens alle items gecontroleerd die u wilde opslaan?

Zijn de programma's die door de song worden gebruikt hetzelfde als toen de song werd gemaakt?

- Als u van programmabank bent veranderd, kunt u de opdracht voor het paginamenu gebruiken **Wijzig alle bankreferenties** om de programmabank voor elk nummer van een nummer te wijzigen. Zie "Alle bankreferenties wijzigen" op pagina 817 van de parameterhandleiding voor meer informatie.
- Bij het opslaan van het nummer is het het beste om te gebruiken **Bewaar alles** of **Opslaan PCG & SEQ** zodat de programma's samen met het nummer worden opgeslagen. Laad vervolgens tijdens het laden zowel de .PCG- als de .SEQ-gegevens.

Hebt u de multisamples en samples geladen die door het programma worden gebruikt?

#### **Audiotracks worden niet afgespeeld**

De audiobestanden voor de song moeten worden opgeslagen in een map op hetzelfde mapniveau als het .SNG-bestand en die map moet dezelfde naam hebben als het .SNG-bestand, gevolgd door "\_A" (voor "Audio"). Als het .SNG-bestand bijvoorbeeld WAMOZART.SNG heet, moet de audiomap de naam WAMOZART A hebben. Als u het .SNG-bestand verplaatst of hernoemt, moet u ook de hoofdaudiomap verplaatsen of hernoemen.

Als de map met de WAVE-bestanden voor het nummer dat u hebt geladen de verkeerde naam heeft, wordt het pictogram grijs weergegeven. Heeft u de map verplaatst of hernoemd?

#### **Songs in OASYS-formaat laden**

De KRONOS kan nummers spelen die zijn gemaakt op de Korg OASYS. De naam van de audiomap moet echter enigszins worden gewijzigd.

OASYS-bestanden waren beperkt tot 8 tekens, en daarom werd de naam van de map met audiobestanden meestal afgekort. Als het .SNG-bestand bijvoorbeeld WAMOZART.SNG heet, krijgt de OASYS-audiomap de naam WAMOZA\_A. Voordat u een OASYS .SNG-bestand laadt, moet u de naam van de map bewerken zodat deze overeenkomt met de KRONOS-standaard: dezelfde naam als het .SNG-bestand, gevolgd door "\_A" (voor "Audio"). In het bovenstaande geval zou u de naam "WAMOZA\_A" wijzigen in "WAMOZART\_A".

# **Het afspelen begint niet wanneer u op de SEQUENCER START / STOP-schakelaar drukt**

Is de **MIDI Clock (** Globale P1: MIDI) ingesteld op Intern of Auto?

## **Kan niet opnemen in Sequencer-modus**

Heb jij gebruikt **Track selecteren** om de MIDI-track of audio-track te selecteren die u

wilt opnemen? Is het geheugen beveiligd **lied** selectievakje (Global P0) uitgeschakeld?

### Is de **MIDI Clock (** Globale P1: MIDI) ingesteld op Intern of Auto?

**EXi-programma's worden niet correct afgespeeld in een nummer.**

Heeft het nummer van de track een grijze achtergrondkleur in plaats van blauw? En verschijnt [Inactief] achter de programmanaam in de geselecteerde trackinfo?

• De programma's in de song vragen om meer dan de maximaal beschikbare vaste EXi-bronnen. Verwijder een of meer van de EXi-programma's die vaste bronnen gebruiken. Zie "CX-3 en andere EXi: Beperkingen voor vaste EXi-bronnen" op pagina 430 van de Parameterhandleiding voor meer informatie.

## **KARMA neemt niet correct op na het gebruik van**

**"Copy From Combi"**

is **Multi REC (** Sequencer P0: Play / REC) aangevinkt? Zijn de instellingen in het

dialoogvenster Kopiëren van combinatie correct?

• Schakel het selectievakje Kopiëren uit combinatie in **Multi REC stand-by** optie voordat u de kopie uitvoert. Hierdoor worden de instellingen automatisch aangepast.

# **Kan uw uitvoering niet opnemen met Tone Adjust**

Wijzigingen die u met Tone Adjust aanbrengt, worden opgenomen als systeemexclusieve gegevens. Hebt u het MIDI-filter van de Global-modus gecontroleerd? **Exclusief inschakelen** selectievakje?

# **RPPR start niet**

Is de sequencer P0: Play / REC **RPPR** instelling aangevinkt? (Zie "RPPR gebruiken (Realtime Pattern Play / Record)" op pagina 120.) Are **Toewijzen, Patroon selecteren,** en **spoor** correct ingesteld? Zie "RPPR gebruiken (Realtime Pattern Play / Record)" op pagina 120. Is de **MIDI Clock (** Globale P1: MIDI) parameter ingesteld op Intern, Auto MIDI of Auto USB? Zie 'MIDI Clock (MIDI Clock Source)' op pagina 784 van de parameterhandleiding.

**Kan niet opnemen op een audiotrack**

Hebt u de geheugenbeveiliging uitgeschakeld? **Interne HDD opslaan** selectievakje (Global P0)? Heb je ingesteld **Track selecteren** naar de audiotrack die u wilt opnemen?

Als u multi-track opname wilt uitvoeren ( **Multi REC** aangevinkt), is **Play / Rec / Mute** ingesteld op REC? Zijn de

instellingen voor audio-invoer correct?

- Zie Audio-invoer en -uitvoer en Audio-invoer werkt niet correct. Is er nog ruimte over op de schijf?
- Verwijder ongewenste WAVE-bestanden.
- Bewaar een kopie van belangrijke WAVE-bestanden op externe media en

verwijder ze vervolgens van de schijf. Zijn de **REC-bron** instellingen correct? Het bericht "Bestand bestaat al" verschijnt en u kunt niet opnemen.

- Wijzig op de pagina P0: Play / REC– Preference de naam van het WAVE-bestand dat u gaat opnemen.
- Verwijder de bestanden in de map TEMP.

# **Kan WAVE-bestanden niet importeren in een regio van een audiotrack**

In het dialoogvenster Regio importeren / WAVE hebt u een WAVE-bestand geselecteerd, maar kunt u niet op de knop OK drukken.

- Alleen 44.1 kHz en 48 kHz WAVE-bestanden kunnen worden geïmporteerd.
- U kunt WAVE-bestanden alleen rechtstreeks van de interne schijf importeren. Als u bestanden van cd's of externe USB-apparaten wilt gebruiken, moet u deze eerst naar de interne schijf kopiëren en vervolgens het gekopieerde bestand in de song importeren.

### **Ruis in gesamplede audio**

Als u COMPARE gebruikt of het EXi-instrumenttype in een EXi-programma wijzigt terwijl u een sample opneemt, kan dit een storing in de resulterende sample veroorzaken.

# **Lijsten instellen**

#### **VERGELIJK heeft geen invloed op het besturingsoppervlak**

Wanneer u zich in de Set List-modus bevindt, werkt de knop VERGELIJKEN met bewerkingen in de Set List, zoals de geluiden die zijn geselecteerd voor elke sleuf, wachttijden, opmerkingen, enzovoort.

verkingsoppervlakbewerkingen in de Set List-modus zijn van toepassing op het programma, de combinatie of het nummer van de Slot en niet op de Set List zelf. Dit betekent dat als u op COMPARE in de modus Set List drukt, dergelijke bewerkingen niet worden teruggezet.

Om bewerkingen van Control Surface in de modus Setlijst terug te zetten:

## **1. Ga naar de native modus van het geluid.**

Als de Slot bijvoorbeeld een programma bevat, gaat u naar de programmeermodus.

#### **2. Druk op VERGELIJKEN.**

De bewerkingen van het besturingsoppervlak worden teruggezet. U kunt dan desgewenst terugkeren naar de modus Lijst instellen.

## **monsterneming**

#### **Kan niet proeven**

Zijn de instellingen voor audio-invoer correct?

• Zie "Audio-ingangen werken niet goed" op pagina 268 Is er voldoende vrij RAM-geheugen voor sampling? Is er vrije ruimte in het geheugen? Zie "0–1f: Gratis voorbeeldgeheugen / locaties" op pagina 696 van de Parameterhandleiding en "0–9: Media-informatie" op pagina 834 van de

Parametergids voor meer informatie.

- Om naar RAM te samplen, moet u voldoende ruimte toewijzen voor sampling.
- Als u naar schijf samplet, selecteert u een andere schijf. Zie "Directory / bestand selecteren voor sample naar schijf" op pagina 156 van de Parameterhandleiding voor meer informatie.
- Verwijder onnodige monsters. Voor meer informatie, zie "Sample verwijderen" op pagina 737 van de Parameter Guide en "0–4: Sample Management" op pagina 776 van de Parameter Guide.
- Bewaar belangrijke voorbeelden op schijf en verwijder ze vervolgens uit het geheugen.

Als u naar de interne schijf bemonstert, hebt u het dialoogvenster "Interne harde schijf opslaan" van Memory Protect uitgeschakeld? (Wereldwijde P0)

Hebt u bij het samplen naar externe USB-opslagmedia opneembare media gekozen? Is de **Op gang brengen** instelling correct? Zie "Trigger" op pagina 24 van de Parameterhandleiding voor meer informatie. In de modus Bemonstering, als **resample** is ingesteld op Auto, is de te resamplen sample toegewezen aan het toetsenbord en de **Sleutel** parameter correct ingesteld? Zie "Een invoegeffect toepassen op een sample en het resultaat resamplen" op pagina 154. Is het **Bronbus** instelling correct?

Als het bericht "bufferoverschrijding fout opgetreden" vaak wordt weergegeven tijdens het samplen naar schijf, voert u de opdracht Paginamenu uit **Controleer medium (** Schijf - Hulppagina) om fouten op de geselecteerde media in MS-DOS-indeling te vinden en te corrigeren. Zie "Medium controleren" op pagina 866 van de Parameterhandleiding voor meer informatie.

#### **Een stereosample kan niet in stereo worden afgespeeld**

Is de multisample eigenlijk stereo?

• Voer de paginamenuopdracht "MS Mono naar Stereo" uit om de multisample naar stereo te converteren. Zie "MS Mono naar Stereo / MS Stereo naar Mono (type multisample wijzigen)" op pagina 741 van de parameterhandleiding voor meer informatie.

Is de voorbeeldnaam correct toegewezen? (Zie 'Stereo' op pagina 693 van de parameterhandleiding.)

**Het volume van een opgenomen sample is te laag / te** 

### **hoog**

Voorbeelden die u opnieuw hebt genomen bij a **Opnameniveau** van ongeveer 0,0 (dB) hebben een lager volume dan wanneer u ze opnieuw hebt gesampled.

- Heb je de ... aangezet? **Auto +12 dB aan** instellen wanneer u opnieuw bemonsterd? Zie "Auto +12 dB aan" op pagina 146.
- Als u opnieuw hebt bemonsterd **Auto +12 dB aan** uitgeschakeld, zet + aan **12 dB (** Sampling mode Loop Edit-pagina) voor dat monster.

**Het afspelen van een nummer of CD stopt tijdelijk wanneer u samplet**

#### is **RAM automatisch optimaliseren** gecontroleerd?

• Als dit is aangevinkt, wordt RAM automatisch geoptimaliseerd wanneer het samplen eindigt, waardoor het geluid op dat punt stopt. Als een nummer wordt afgespeeld in Sequencer-modus of als er een CD wordt afgespeeld, stopt het afspelen.

#### **AIFF-bestand kan niet worden geladen**

Zorg ervoor dat het bestandssuffix uit drie tekens bestaat: .AIF. Sommige computerapplicaties maken bestanden met een achtervoegsel van vier tekens, .AIFF, dat niet wordt herkend door de KRONOS.

# **Vertraging tussen het indrukken van de SAMPLING REC-schakelaar en het activeren van de sample-standby modus**

Hoe lang het duurt voordat u naar de sample-standby-modus gaat, is afhankelijk van de status van de vrije ruimte op de schijf (dwz of de vrije ruimte continu of gefragmenteerd is).

- Als u bij het samplen naar de schijf op de SAMPLING REC-schakelaar drukt, wordt de hoeveelheid ruimte veroorzaakt die wordt aangegeven door **Proeftijd** toe te wijzen binnen de schijf.
- Instellen **Proeftijd** slechts iets langer dan de lengte die u daadwerkelijk gaat samplen; Vermijd het opgeven van een te lange sample-tijd.

## **Snap / klik-ruis in opgenomen monster**

Sommige dingen kunnen ervoor zorgen dat het systeem even pauzeert tijdens het opnemen van een sample, waardoor een klik- of klikgeluid ontstaat. Deze omvatten het indrukken van de knop COMPARE, het wijzigen van de parameters van het EXi-type op de EXi Program P4: Program Basic-pagina of het ontvangen van een System Exclusive bulk dump. Vermijd deze tijdens het bemonsteren.